## **FUJIFILM**

### **DIGITAL CAMERA**

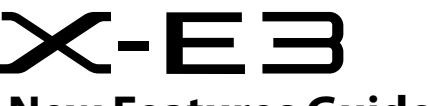

## **New Features Guide**

### **Version 1.20**

本製品はファームウェアの更新による機能の追加/変更のため、 付属の使用説明書の記載と一部機能が異なる場合があります。 詳しくは下記ホームページから各機種のファームウェア更新 情報をご覧ください。

*http://fujifilm.jp/support/digitalcamera/download/fw\_table.html*

BL00004987-100 -JA

## **追加 / 変更項目**

X-E3 Version 1.20 では以下の機能が追加または変更 されています。最新の使用説明書は、下記ホーム ページをご覧ください。

*http://fujifilm-dsc.com/ja/manual/*

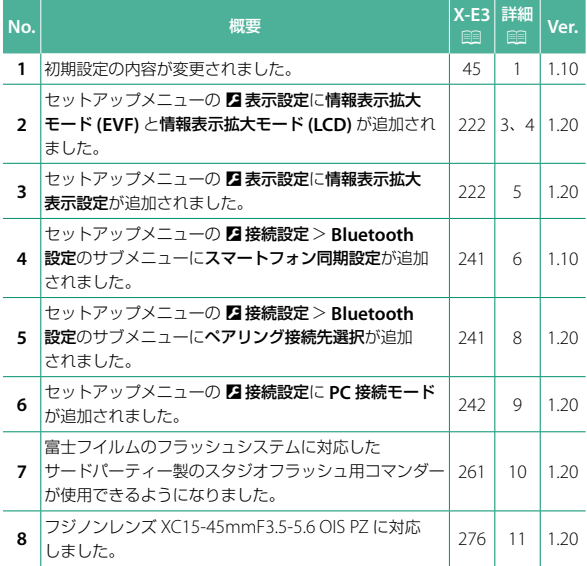

## **追加 / 変更内容**

追加または変更になった内容は以下のとおりです。

### **X-E3 使用説明書: <br>
■ Ver. 1.10 初期設定を行う**

**3** スマートフォンとペアリングを行い ます。

**MENU/OK** ボタンを押して、「FUJIFILM Camera Remote」のペアリング登 録を押します。

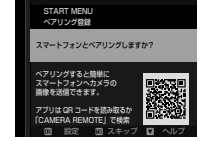

N ペアリングを行わない場合は、**DISP/BACK** ボタンを押して、 設定をスキップしてください。

### **4** ペアリングが完了すると、時刻の 確認画面が表示されます。

表示されている時刻を確認します。

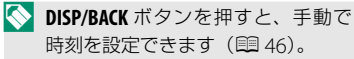

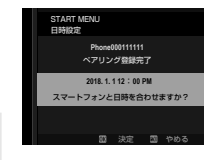

**5** カメラの設定情報をスマートフォン と同期します。

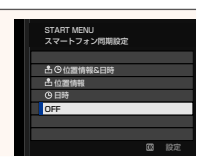

### **6 MENU/OK**ボタンを押します。

確認した時刻がカメラに設定され、撮影画面が表示され ます。

N バッテリーを取り外してしばらく保管すると、設定した内容が クリアされる場合があります。その場合は、初期設定の設定 画面が表示されますので、再設定してください。

### 設定のスキップ

設定の途中で **DISP/BACK** ボタンを押して、設定をスキップできます。 スキップした設定は、次にカメラを起動したときに再度、設定画面 を表示させるかどうかを選べます。次回起動時に設定画面を表示さ せたくない場合は確認画面で表示しないを選んでください。

### **X-E3 使用説明書:**P **222 Ver. 1.20 情報表示拡大モード (EVF)**

**ON** にすると、EVF 画面に表示する撮影時の情報を拡大して表示でき ます。拡大表示する情報は D表示設定>情報表示拡大 表示設定で 変更できます。

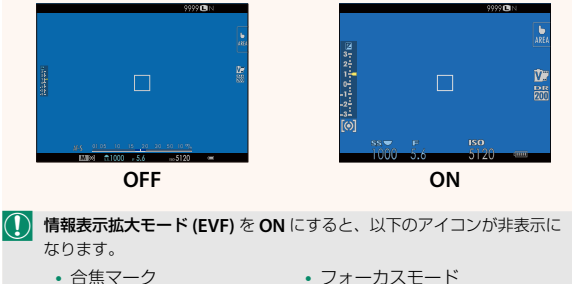

- 距離指標バー
- AF+MF
- 
- マイク / リモートレリーズ設定
- その他

N ファンクションボタンに情報表示拡大モードを割り当てておくと、 ファンクションボタンを押すだけで情報表示拡大モードの **ON**/**OFF** を 切り替えられます (国 226、254)。

### **X-E3 使用説明書:**P **222 Ver. 1.20 情報表示拡大モード (LCD)**

**ON** にすると、LCD 画面に表示する撮影時の情報を拡大して表示でき ます。拡大表示する情報は D表示設定>情報表示拡大 表示設定で 変更できます。

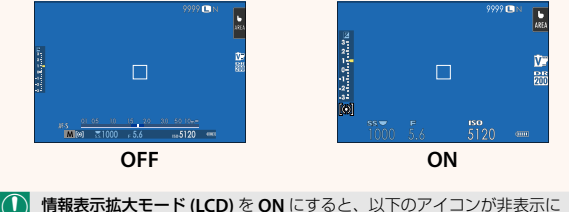

- なります。
	- 合焦マーク
	- 距離指標バー
	- AF+MF
- フォーカスモード
- マイク / リモートレリーズ設定
- その他

N ファンクションボタンに情報表示拡大モードを割り当てておくと、 ファンクションボタンを押すだけで情報表示拡大モードの **ON**/**OFF** を 切り替えられます ( 图 226、254)。

### **X-E3 使用説明書: 图 222 Ver. 1.20 情報表示拡大 表示設定**

D 表示設定 > 情報表示拡大モード **(EVF)**、情報表示拡大モード **(LCD)** を **ON** にしたときに拡大表示する項目を 変更できます。

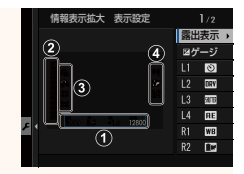

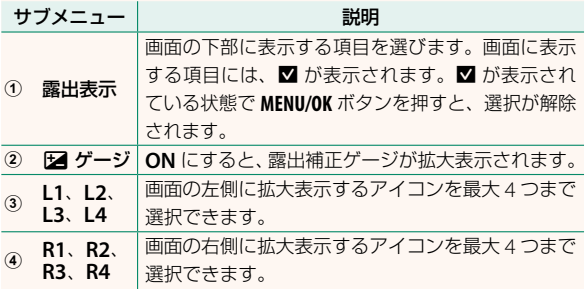

## **X-E3 使用説明書:**P **241 Ver. 1.10 Bluetooth 設定**

Bluetooth 接続に関する設定を行います。

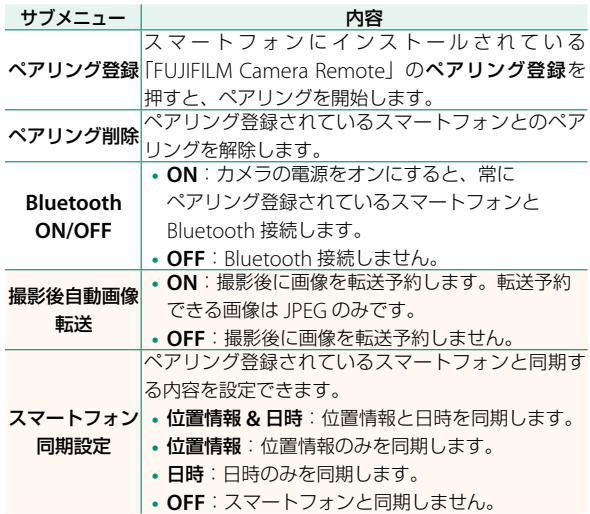

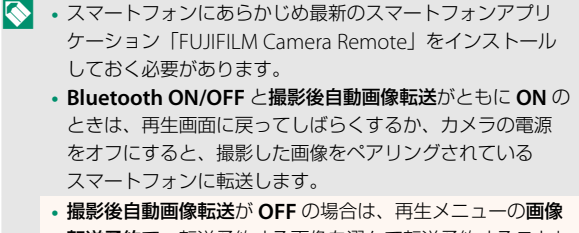

転送予約で、転送予約する画像を選んで転送予約することも できます。

### **X-E3 使用説明書:** <br> **Der. 1.20 Bluetooth 設定**

### Bluetooth 接続に関する設定を行います。

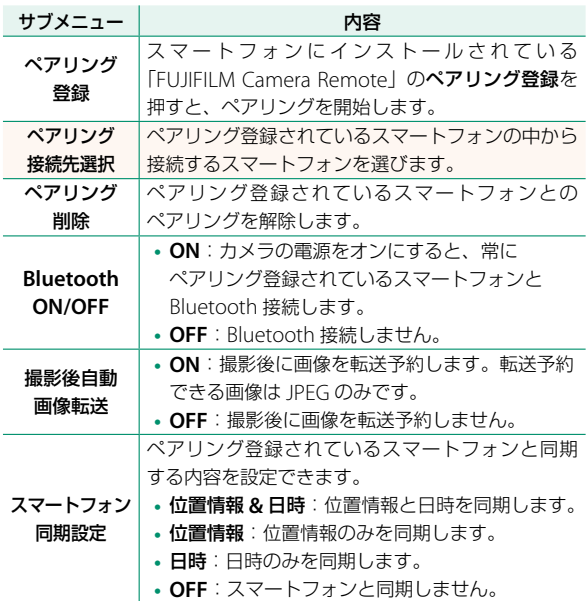

### **X-E3 使用説明書:**P **242 Ver. 1.20 PC 接続モード**

パソコンとカメラを接続して使用する機能を設定します。

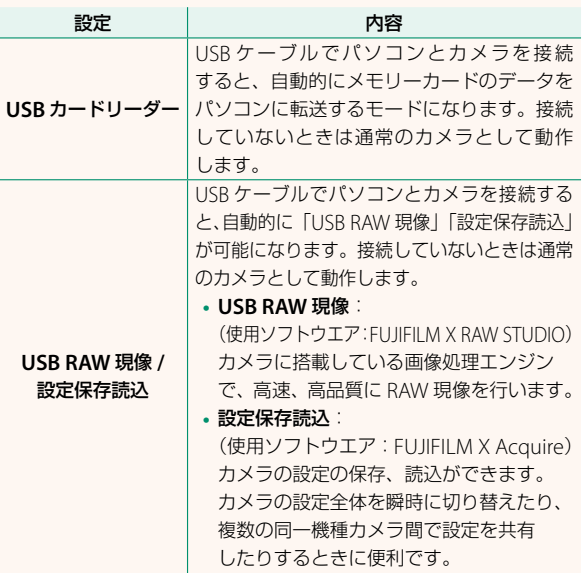

### **X-E3 使用説明書:** 120 261 Ver. 1.20 **クリップオンフラッシュを設定する**

富士フイルムのフラッシュシステムに対応したサード パーティー製のスタジオフラッシュ用コマンダーが使用できる ようになりました。詳しくはご使用になるスタジオフラッシュ の使用説明書をご覧ください。

### **X-E3 使用説明書:**P **276 Ver. 1.20 電動ズームレンズについて**

電動ズーム機能付きレンズの XC15-45mmF3.5-5.6 OIS PZ に 対応しました。このレンズ装着時は、次のように動作します。

- ズームリングでズーム操作ができます。
- フォーカスモードが **<sup>S</sup>**(AF-S)または **<sup>C</sup>**(AF-C)のときは、 フォーカスリングでズーム操作(微調整)ができます。
- インターバル撮影時は、ズーム位置が保持されます。
- 再生モード時は、レンズが沈動しないため、次に撮影する ときの時間が短縮できます。

# **FUJIFILM**

### **FUJIFILM Corporation**

7-3, AKASAKA 9-CHOME, MINATO-KU, TOKYO 107-0052, JAPAN http://www.fujifilm.com/products/digital\_cameras/index.html

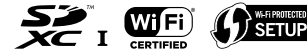

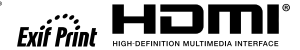

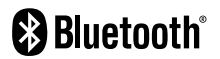